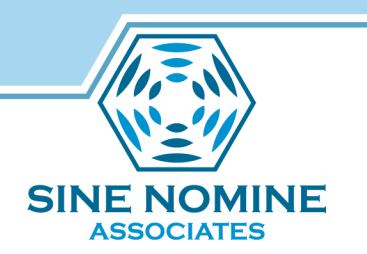

# Printing Without Channels

RSCS, CUPS, And Every Other Printer Known To Mankind

> David Boyes/Jacob Welsh Sine Nomine Associates

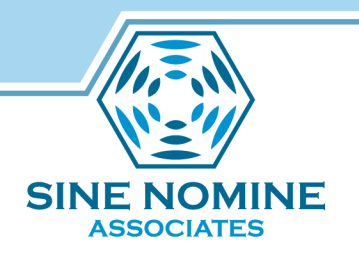

Agenda

- VM Printing 'Classic'
- VM Printing Today
- Configuring a RSCS LPR Link
- Configuring CUPS
- Using Your New Link from CMS
- Q & A

# VM Printing 'Classic'

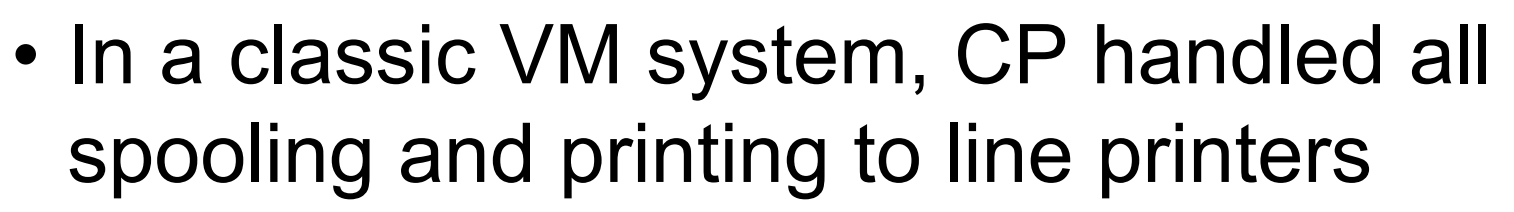

- Printers were assumed to be attached to System/390 channel hardware
- CP controlled forms, skip destinations, and character set translations
	- Limited functionality: line printers
	- Control from operator commands
	- Remote printing handled with channel extenders

## VM Printing Now

- In a modern VM system, channel attached printers are likely to be no longer available.
- Most printers are almost exclusively highfunction devices that are far more than line printers
	- Still use the system spool as queuing device
	- Almost all use a complex formatting control language (HP PCL or PostScript) instead of simple text
	- Almost all are LAN-based and shared with other systems

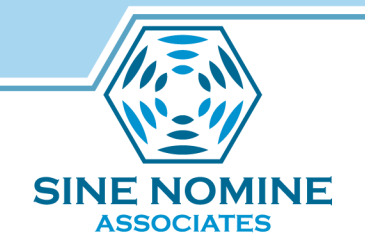

VM Printing Now

- Driven by RSCS over LAN (lpr)
	- Remote impact printers
	- HP PCL
	- PostScript (\*)
- RSCS converts output to the appropriate format and transmits to remote printer

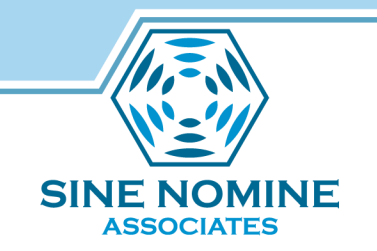

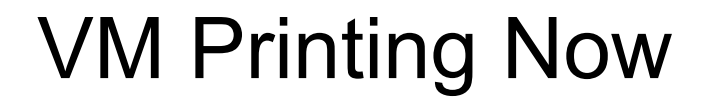

- PostScript offers the most control over printer capabilities
	- Scaling
	- Page size
	- Vendor
	- But….. Requires printer to incorporate a interpreter for the PS language!

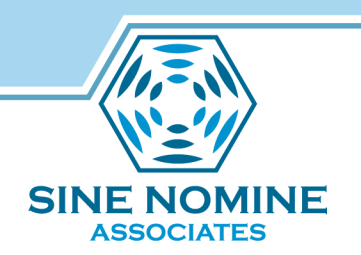

# Configuring RSCS For LPR

• In RSCSTCP CONFIG (TCPMAINT 198):

LINKDEFINE <linkname> TYPE LPR FORM \* AST

PARM <linkname> EXIT=LPRXPSE HOSTN=print.devlab.sinenomine.net PRINTER=va2p2z

# **ASSOCIATES**

### **CUPS**

- Common Unix Printing System
	- Adds direct managed API for print features on Unix/ Linux
	- Accept Postscript and process using software interpreter and filters
		- PS to raster
		- Raster to printer data stream
	- Accept multiple input transports (lpr, IPP)

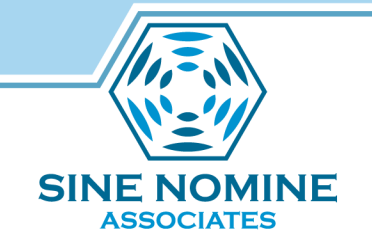

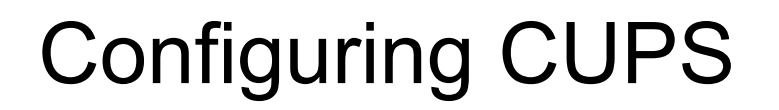

- Use a Linux guest to host CUPS instance
	- Do transformation and print management as an appliance
	- Any printer can be a mainframe printer
	- User experience follows…

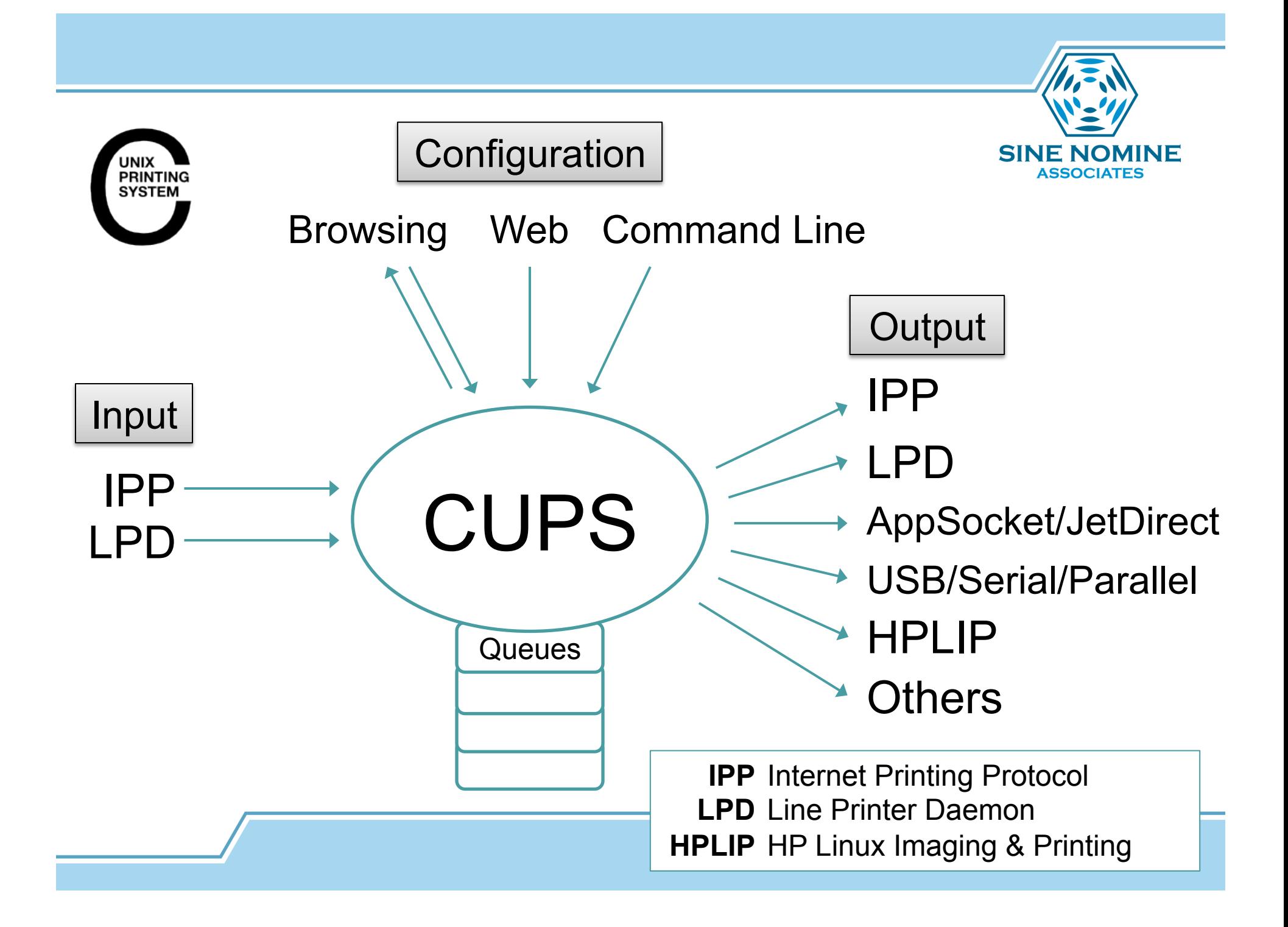

### cupsd

- Listens on TCP port 631 (IPP)
- Receives jobs
- Manages print queues
- Invokes filters and backends
- Configuration: /etc/cups/cupsd.conf – Warning: can be modified by cupsd

cups-lpd (optional)

• Receives LPD jobs, resubmits to IPP

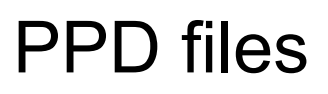

- PostScript Printer Description (Adobe standard)
- Extended by CUPS for non-PS printers
- Paper sizes, memory, color, PS level, fonts...
- Provided by manufacturers or others (OpenPrinting database)
- Installed to /etc/cups/ppd/ on queue creation

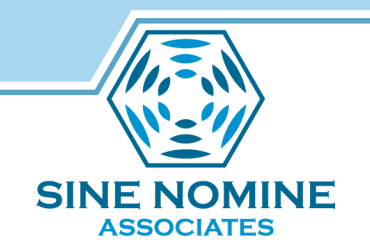

# Filters

- External programs
- Standard interface for format conversions
- Provided by CUPS
- In /usr/lib/cups/filters/
- Configured via mime.convs and PPDs (\*cupsFilter lines)

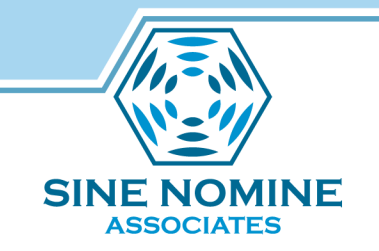

**Backends** 

- ipp, lpd, socket, usb, parallel, hp...
- Configured on queue creation

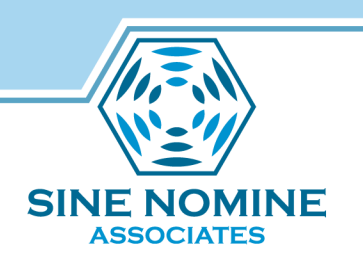

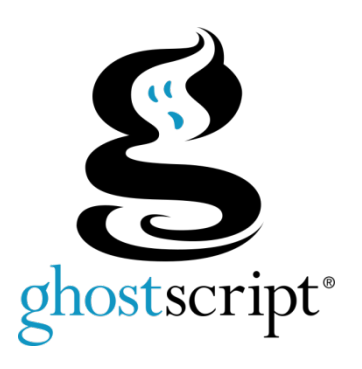

- "A high quality, high performance Postscript and PDF interpreter and rendering engine"
- Many CUPS filters are just shell script wrappers for Ghostscript

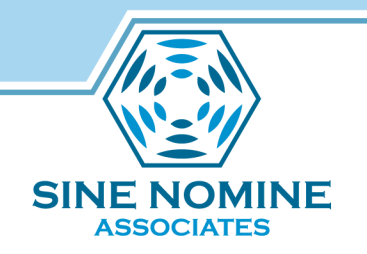

# Filter Routing (Simplified)

Based on CUPS 1.4.2, HPLIP 3.13.3

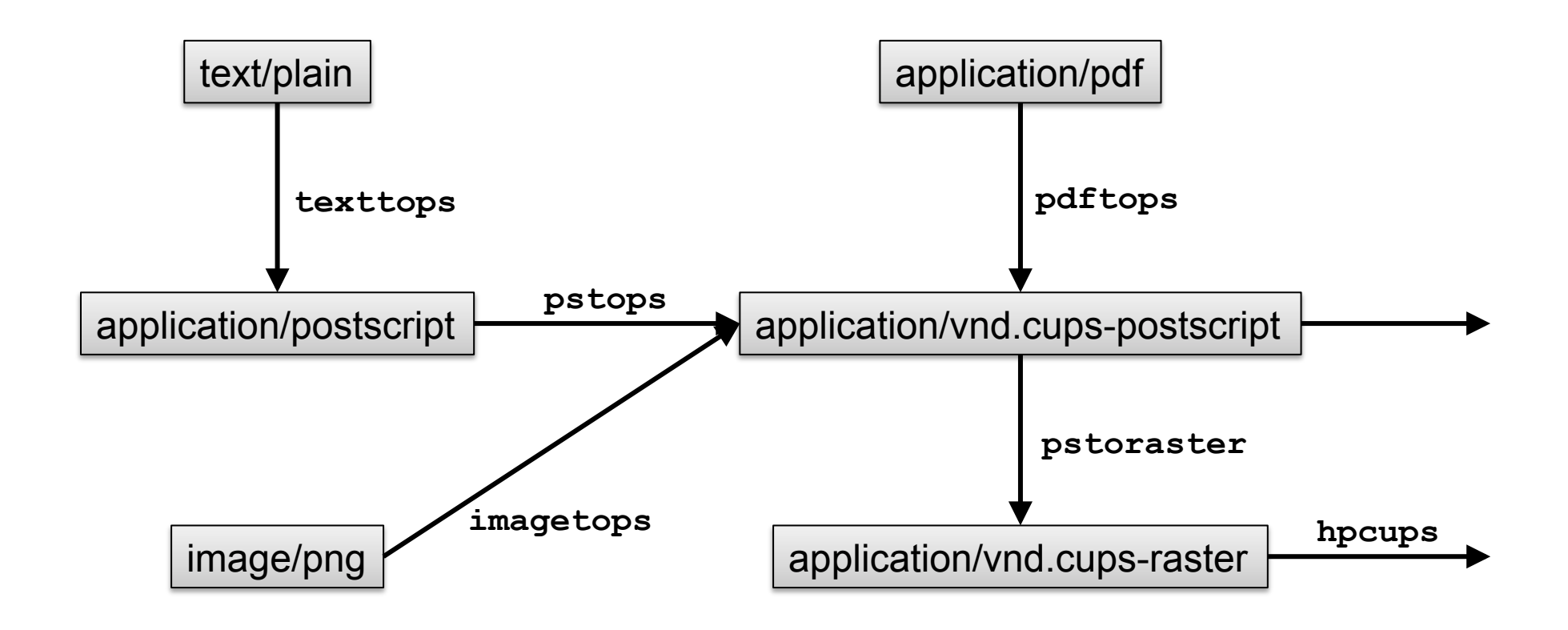

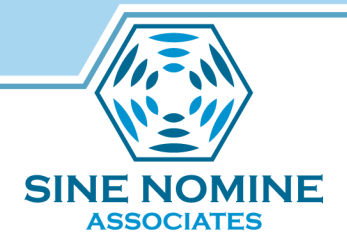

### The Problem With RSCS Postscript

### **DSC Conforming:**

%!PS-Adobe-3.0 %%BoundingBox: 0 0 612 792 %cupsRotation: 0 %%Creator: texttops/CUPS v1.4.2 %%CreationDate: Tue 11 Jun 2013 04:14:35 PM EDT %%Title: (title) %%For: (root) %%Pages: (atend) %%DocumentNeededResources: font Courier-Bold %%+ font Courier %%DocumentSuppliedResources: procset texttops 1.1 0 %%+ font Courier-Bold %%+ font Courier %%EndComments %%BeginProlog %%Orientation: Portrait %%BeginResource: font Courier-Bold

%%EndResource %%BeginResource: font Courier

%%EndResource

# **From RSCS:**

...

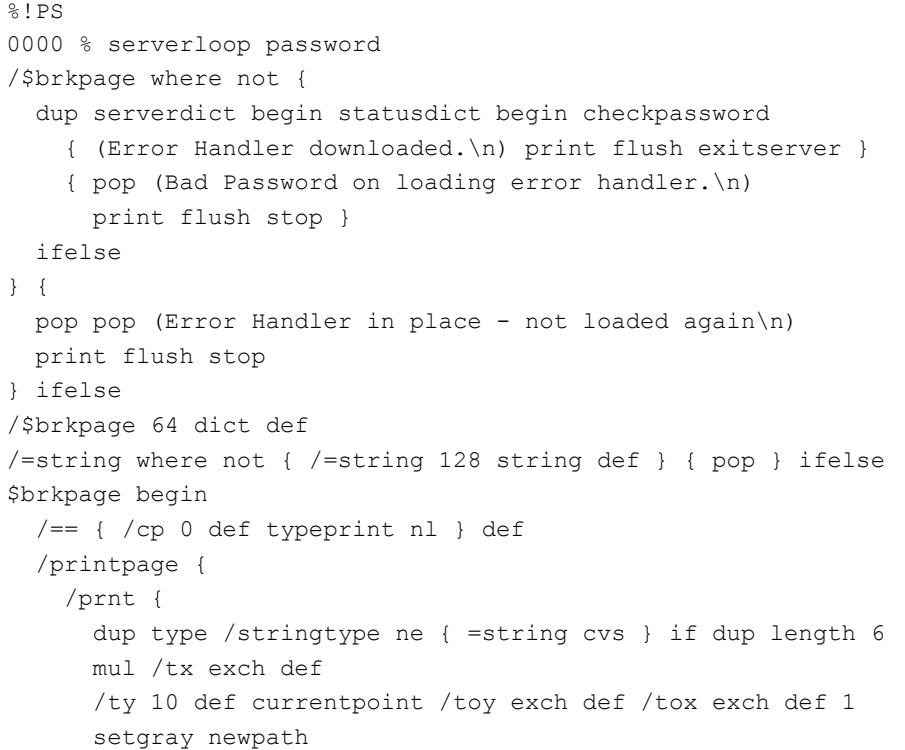

...

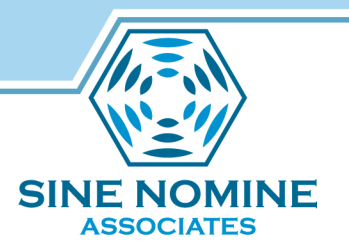

### "It doesn't print!"

runEPS: Not DSC Error Handler downloaded. Error: /invalidaccess in /exitserver Operand stack:

### Execution stack:

%interp\_exit .runexec2 --nostringval-- --nostringval-- --nostringval-- 2 %stopped\_push --nostringval----nostringval-- --nostringval-- false 1 %stopped\_push 1862 1 3 %oparray\_pop 1861 1 3 %oparray\_pop 1845 1 3 %oparray\_pop 1739 1 3 %oparray\_pop --nostringval-- %errorexec\_pop .runexec2 --nostringval-- --nostringval-- --nostringval-- 2 %stopped\_push --nostringval-- Dictionary stack: --dict:1151/1684(ro)(G)-- --dict:0/20(G)-- --dict:70/200(L)-- --dict:6/10(L)-- --dict:87/89(L)--Current allocation mode is local Current file position is 344 GPL Ghostscript 8.70: Unrecoverable error, exit code 1

### From the Ghostscript docs...

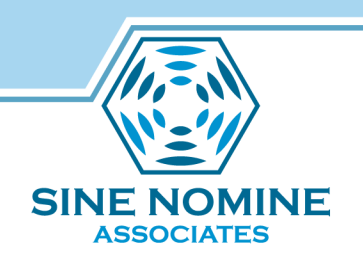

### **-dJOBSERVER**

Define \004 (^D) to start a new encapsulated job used for compatibility with Adobe PS Interpreters that ordinarily run under a job server. The -dNOOUTERSAVE switch is ignored if -dJOBSERVER is specified since job servers always execute the input PostScript under a save level, although the exitserver operator can be used to escape from the encapsulated job and execute as if the -dNOOUTERSAVE was specified.

This also requires that the input be from stdin, otherwise an error will result (Error: / invalidrestore in --restore--).

[Credit: Leland Lucius found that this made it work]

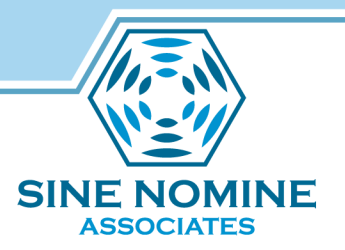

### "It still doesn't print!"

- D [12/Jun/2013:13:12:19 -0400] [Job 36] prnt/hpcups/HPCupsFilter.cpp 266: ERROR: Unsupported resolution
- D [12/Jun/2013:13:12:19 -0400] [Job 36] prnt/backend/hp.c 839: ERROR: null print job total=0
- D [12/Jun/2013:13:12:19 -0400] PID 12257 (/usr/lib/cups/backend/hp) exited with no errors.
- D [12/Jun/2013:13:12:19 -0400] PID 12256 (/usr/lib/cups/filter/hpcups) stopped with status 1!
- D  $[12/Jun/2013:13:12:19 -0400]$  [Job 36] cups print chunked: xflip = 0, yflip = 0, height = 1074
- D [12/Jun/2013:13:12:19 -0400] PID 12255 (/usr/lib/cups/filter/pstoraster) did not catch or ignore signal 13.
- D [12/Jun/2013:13:12:19 -0400] Discarding unused job-state-changed event...
- E [12/Jun/2013:13:12:19 -0400] [Job 36] Job stopped due to filter errors; please consult the error log file for details.

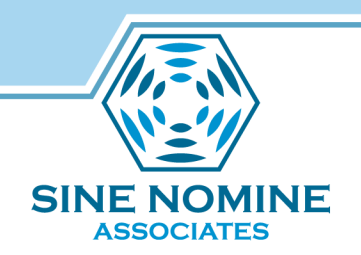

### A closer look into the pipeline...

Temporarily modified pstoraster script to capture final stage before rasterization:

```
cat "$6" > /var/log/cups/test.ps
```
exit 1

### Results:

```
%!PS-Adobe-3.0 
%%Creator: texttops/CUPS v1.4.2 
%%LanguageLevel: 3 
%%DocumentSuppliedResources: (atend) 
%%DocumentMedia: plain 612 792 0 () () 
%%For: (root) 
%%Title: (test.ps) 
%RBINumCopies: 1 
%%Pages: (atend) 
%%BoundingBox: (atend) 
%%EndComments
%%BeginDefaults
%%PageMedia: plain 
%%EndDefaults
```
...

# Filter Routing, Modified

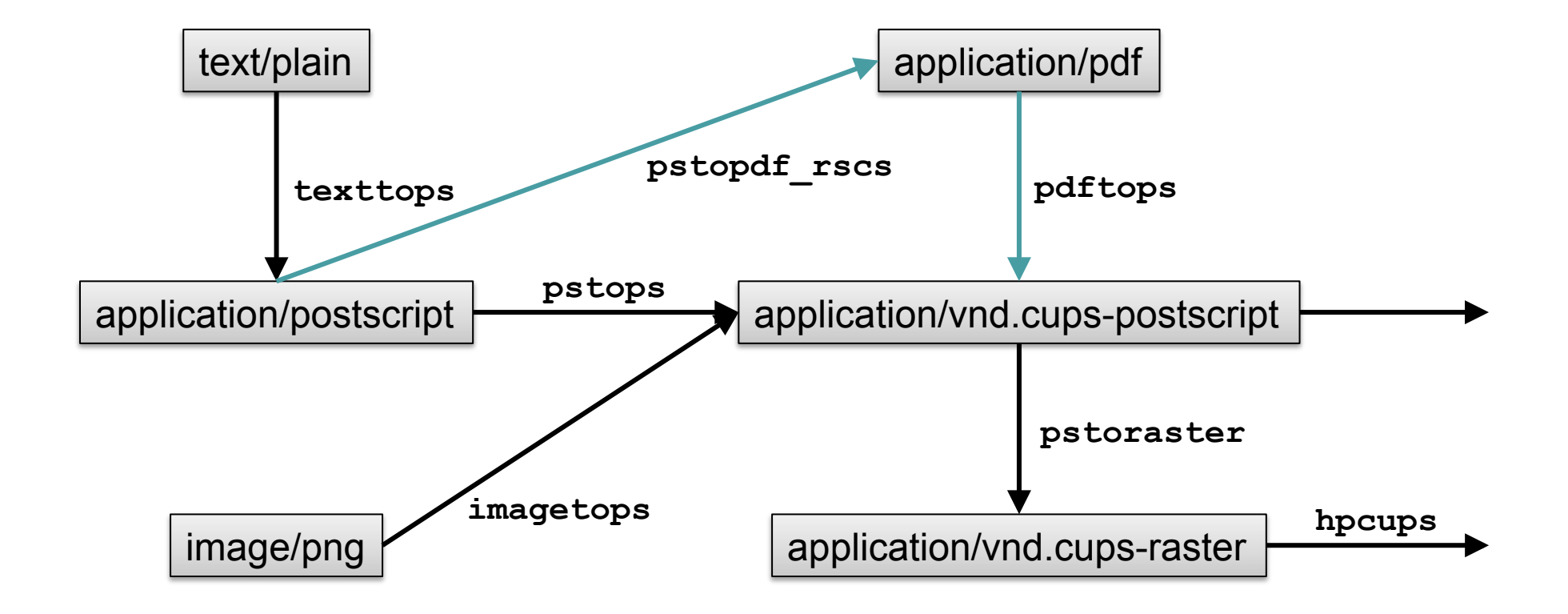

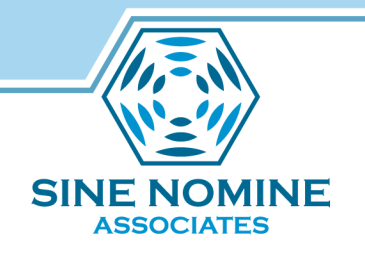

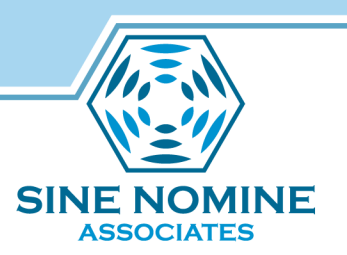

# pstopdf\_rscs Modifications

Add the necessary option:

```
gsopts="-dQUIET -dDEBUG -dPARANOIDSAFER -dNOPAUSE -dBATCH -dJOBSERVER " 
gsopts="$gsopts -dNOMEDIAATTRS -sDEVICE=pdfwrite -sstdout=%stderr"
```
Remember, -dJOBSERVER mandates standard input, but CUPS may supply filters with a named file. Handle this case with a redirect:

if test -z "\$6"; then \$bindir/gs \$gsopts -sOUTPUTFILE="%stdout" \$profile else \$bindir/gs \$gsopts -sOUTPUTFILE="%stdout" \$profile - < "\$6"

fi

And remove the original  $q_s$  command:

# \$bindir/gs \$gsopts -sOUTPUTFILE="%stdout" \$profile \$ifile

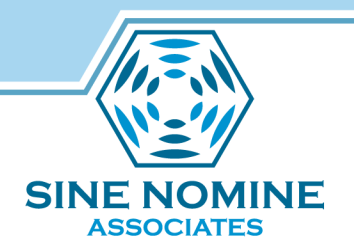

### mime.convs Additions

application/postscript application/pdf 20 pstopdf rscs application/pdf application/vnd.cups-postscript 20 pdftops

### Appendix: CUPS quick reference (RHEL 6 flavor)

### **Installing, enabling, starting:**

yum install cups foomatic ghostscript

chkconfig cups on

service cups start

### For LPD support:

yum install cups-lpd chkconfig xinetd on chkconfig cups-lpd on service xinetd (re)start For HP printers: Install hplipfull RPM from http://hplipopensource.com/

### **Important files**

/etc/cups/cupsd.conf: Main server configuration (rewritten by cupsd on web or CLI admin)

/etc/cups/printers.conf: Queue definitions (periodically rewritten by cupsd)

/etc/cups/ppd/<queue>.ppd: Written by cupsd but can be edited

/usr/lib/cups/filters/\*: Filter executables

/usr/share/cups/mime/mime.convs, mime.types: Filter routing config

/etc/cups/mime.convs, mime.types: Local filter config (not overwritten by upgrades)

/var/spool/cups/: Queued job data

/var/cache/cups/: Various caches, such as remote printers discovered by browsing

/var/log/cups/error\_log: Useful for problem solving

/etc/pam.d/cups: Password authentication config

### **Some commands**

lp –d <queue> <file>

lpstat

cancel

lpadmin

cupsctl

### **Web interface (user & admin)**

http://your-cups-server:631/ (Default config only listens on localhost)

### **Useful docs**

man cupsd.conf

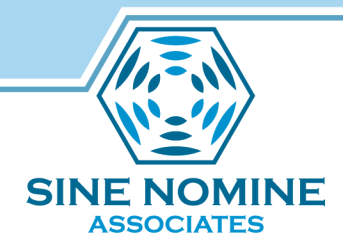

### Using Your New Link

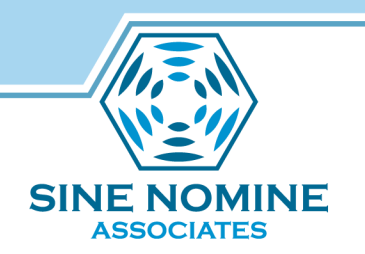

# CP SPOOL PRT TO RSCS CP TAG DEV PRT <local> <linkname>

PRINT fn ft fm PPS fn ft fm ( options

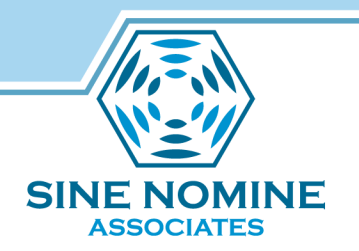

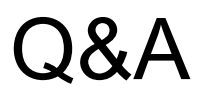

- dboyes@sinenomine.net
- jwelsh@sinenomine.net